**Tadeusz MARKOWSKI** Marek MIJAŁ

Faculty of Mechanical Engineering and Aeronautics Rzeszów University of Technology, Rzeszów, Poland

# **GENERJERUNG DES FEM - DREIECKNETZES IN DEM STIRNSCHMTT DES ZAHNRADES**

**Summary.** This Paper deals with the problem of generating the triangular element mesh of a toothed ring section. The mesh can be utilised generally in toothy and meshing efficiency analysis.

## **!. Einleitung**

Infolge der Mängel der allgemein angewendeten Balkenmodelle [1] [2], scheint es zweckmäßig zu sein, zur qantitativen Schätzung des Verformung - und Spannungszustandes in dem belasteten Zahn des Zahnrades, die komputergestützte Simulation mit der Ausnutzung der Finite Elementen Methode [3] anzuwenden. Die Methode läßt der Zahnprofil mit der sehr hohen Genauigkeit anzunähem, und mehrere Einflußgrößen die den Verformung - und Spannungszustand beeinfußen, einbeziehen.

Die Mehrheit von den allgemein angewendeten FEM - Programme fördert die Datenvorbereitung in der form der Textdatei, was bei den größeren Strukturen kompliziert ist. Von dieser Nachteil sind manche FEM - Rechensysteme mit der graphischen Dätenvorbereitung z.B. COSMOS/M, ALGOR u.ä. frei. Die Anwendbarkeit der Systeme ist aber durch den hohen Preis und die Hardwareanforderungen beschränkt.

In der vorliegenden Arbeit wird die Methode der automatischen Generierung des Dreiecknetzes in dem Stimschnitt des Zahnrades für die FEM - Berechnungen dargestellt. Auf dieser Basis wurde ein Programm für Datenvorbereitung für den SAP - System bearbeitet.

### 2. Generierung des Dreieclenetzes in einem Stirnschnitt des Zahnes

Die Ausgangsparametr für die Berechnungen sind die Grundparametr des Rades:

- Innendurchmesser des Zahnkranzes  $d_{-}$ ,

- Normalmodul *mn*

- Zähnezahl *z.*

Ausgehend von den o.g. Daten werden die Punkte des Profils des Zahnilanke bestimmt. Die Karthesische Koordinaten der Punkte bilden eine Ausgangsdatei die als Textdatei abgespeichen wird.

Nach dem Aufruf des Programms werden die Koordinaten dieser Punkte eingelesen. Die Eingabe kann auch per Hand von der Tastanir erfolt werden. Nach der Dateneingabe wird die volle Gestalt des Zahnes generiert und das Koordinatensystem wird transformiert (Abb.2.).

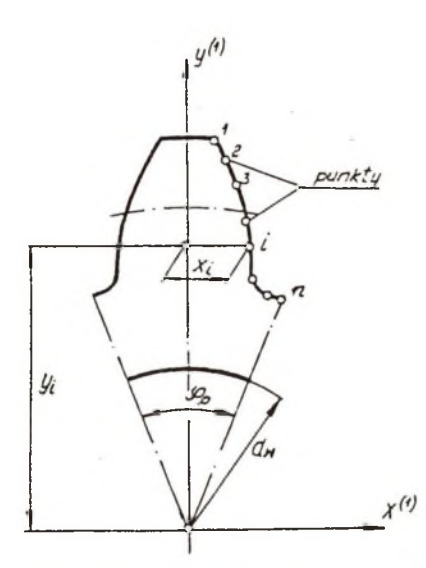

Abb. 1. Die Punkte des Zahnprofils im karthesischen Koordinatensystem

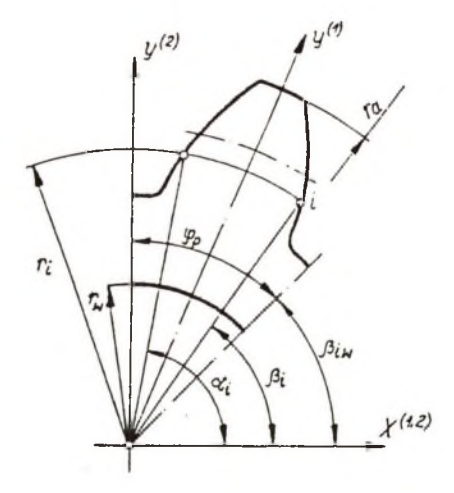

Abb.2. Die Punkte des Zahnprofils nach der Umrechnung zum System Polarkoordinaten

wobei:  $\varphi$  - Teilwinkel des Zahnrades.

Der Zahn wird jetzt auf die mit den konzentrischen Bogen beschränkte Ringe geteilt. Entsprechende Punkten des Zahnprofils bilden die Anfangs - und Endpunkte der Bogen. Dann werden die Basispunkte des Zahnkranzausschnittes berechnet und erfolgt die Teilung des Zahnkranzes wobei:

- Antangswinkel des Zahnkranzauschnittes (Abb.2.)  $\alpha_{\infty} = \frac{\pi}{2}$ 

**- Endwinkel des Zahnkranzauschnittes (Abb.2.)**  $\beta_{\mu} = \frac{\pi}{2} - \varphi$ ,

**Die Bogen werden jetzt geteilt und die Endpunkten der Teile werden zu den Knoten des Netzes, wobei die Teilung der Bogen von dem Benutzer, abhängig von seinem Bedarf, anzugeben ist.** Die Punkten des Zahnflankenprofils  $(r, \alpha)$  und  $(r, \beta)$  werden auch als Knoten des Netzes **betrachtet. Zunächst erfolgt die Numerierung der Knoten, wobei die Knotennummem die Indizes sind, die die Koordinaten der Knoten in der Tabelle bestimmen. Auch die Lagen der Bogen abgespeichert werden.**

2 *p*

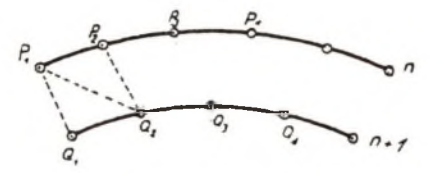

Abb.3. Generierung des Netzes auf einem Bogenpaar (Bogen *n* und  $n+1$ )

**Die Teilung auf Dreieckelemente erfolgt für alle nebeneinanderstehenden Bogenpaare. Die** Bogen *n* und *n*+1 werden wie auf der Abb.3. betrachtet. Die Punkte  $P_1$  und  $Q_1$  bilden zwei **Knoten des ersten Dreiecks. Der dritte Knoten kann ein nächststehender Knoten sein. Der** Auswahl des dritten Knoten erfolgt nach folgendem Kriterium:

$$
\left(\left|Q_i, P_{i+1}\right| \cap \left|Q_{i+1}, P_i\right|\right) = \min\tag{1}
$$

**Die Knotennummer der Dreieckelemente und ihre karthesische Koordinaten werden in der Ergebnisstabelle abgespeichert. Die Form der Ergebnistafel bildet eine Datei die für die FEM - Programme der SAP - Familie einfach benutzt werden kann.**

#### 3. Beispiel

**Die Hauptvorteile dies in der Arbeit beschriebenen Programms sind die einfache Bedienung, ausreichende Rechengenauigkeit und die Möglichkeit der Benutzung der Rechner der PC/AT bzw. SX - Klasse mit der kleinen Kapazität der Festplatte.**

Als Beispiel wurde es eine Struktur der Dreieckelemente auf dem Stirnschnitt des Zahnes mit folgenden Kenndaten generiert:  $m<sub>n</sub> = 5$ mm,  $z = 40$ ,  $d<sub>n</sub> = 170$ mm. Die Ergebnisse werden auf den Abb.4. und 5. dargestellt.

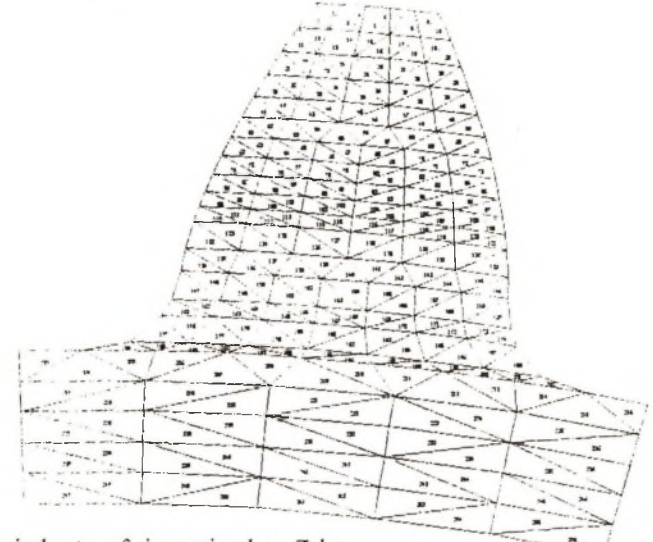

Abb.4. Dreiecknetz auf einem einzelnen Zahn

In einigen Fallen der Tragfähigkeitsberechnungen wird es nötig eine Struktur die sich aus mehreren Zähnen besteht zu generieren. Der Programm ermöglicht, zu dem generierten Zahn, die nächststehende Zähne mit gleicher Struktur von der rechten Seite addieren. Die einzige Beschränkung ist dabei die Knotenzahl, die mit Speicherkapazität des Rechners verbunden ist.

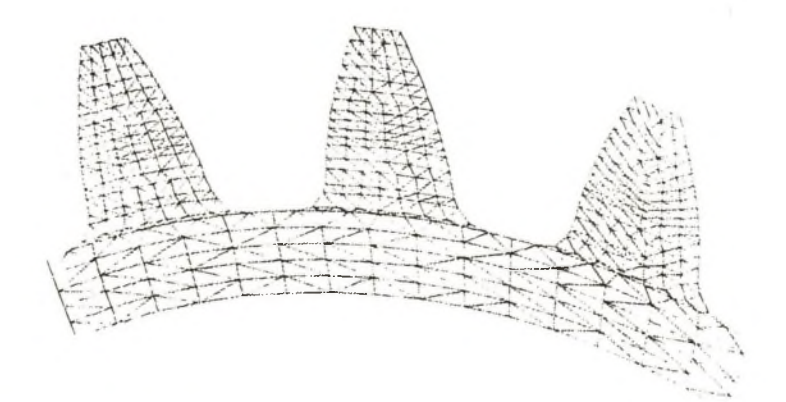

Abb5. Dreiecknetz auf drei Zähnen mit o.g. Daten.

## **LITERATUR**

- [1] Rys,J.: Analiza obciążeń statycznych i dynamicznych w walcowych przekładniach zębatych, Zeszyt Naukowy Nr 6 Politechniki Krakowskiej, Krakow 1977
- [2] Albert, M.: Berechnung der Zahnfußtragfähigkeit ein schwieriges Normungsproblem, Konstruktion 39 (1987) H. 11, S.447 - 445
- [3] Schlereth,W.: Spannungen in Zahnluß bei Schwenklager Innen Verzahnungen Einfluß des Fußausrundung. Konstruktion 39 (1987) H.9, S. 339 - 345

Gutachter: Piotr Gendarz